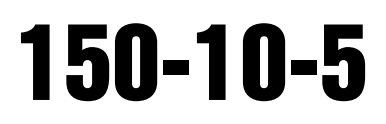

Báscula Médica Digital Rice Lake Revisión de Software 11525

# Instrucciones Técnicas y de Operación

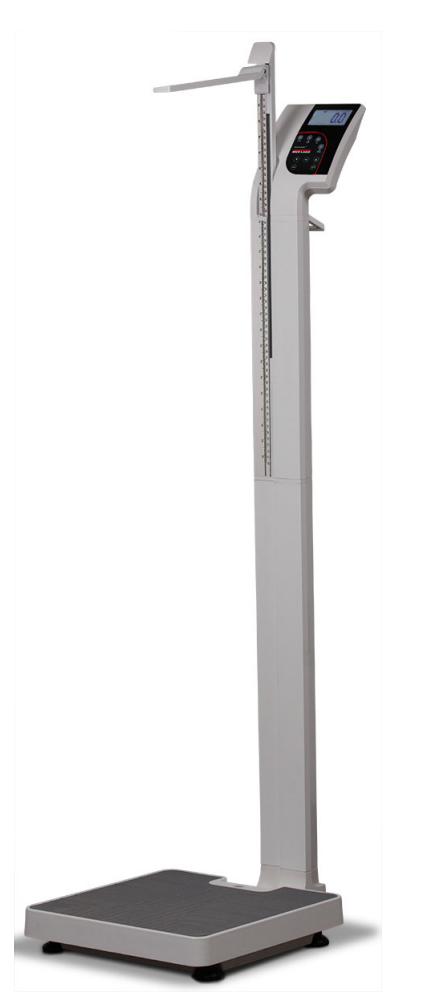

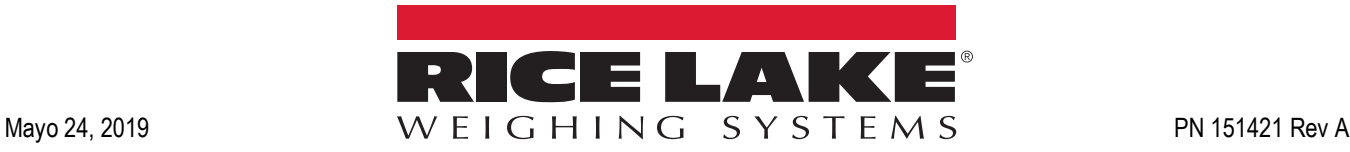

Una Compañía con Registro ISO 9001 © Rice Lake Weighing Systems. Derechos Reservados.

Rice Lake Weighing Systems® es una marca industrial registrada por Rice Lake Weighing Systems. Todas las marcas o nombres de productos dentro de esta publicación son marcas registradas por sus respectivas compañías.

Toda la información contenida en esta publicación es, a lo mejor de nuestro conocimiento, completo y preciso al momento de la publicación. Rice Lake Weighing Systems se reserve el derecho de realizar cambios a la tecnología, características, especificaciones y diseño del equipo sin previo aviso.

La versión más reciente de esta publicación, software, firmware y la actualización de otros productos puede localizarse en nuestra página web:

**[www.ricelake.com](https://www.ricelake.com/en-us/)**

# **Tabla de Contenidos**

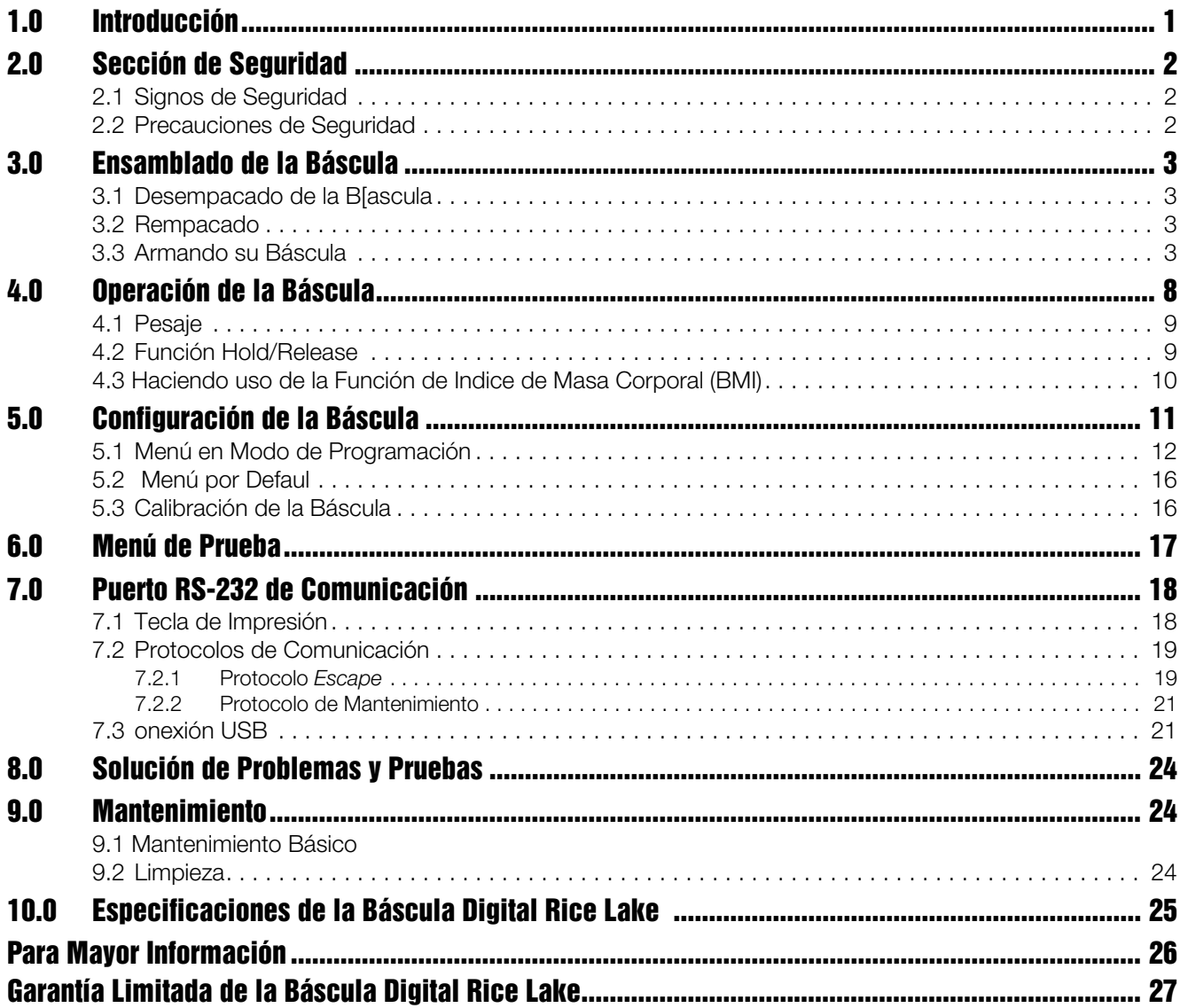

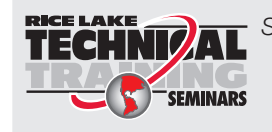

**RIGE LAKE**<br>**TECHNIZAL** Seminarios de capacitación técnica están disponibles de Rice Lake Weighing Systems. Pueden ver las descripciones de los cursos y las fechas al www.ricelake.com o las pueden obtener por llamar al 715-234-9171 y preguntar por el Training Department [Departamento de Capacitación].

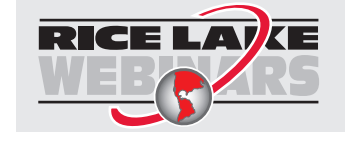

Rice Lake continuamente ofrece capacitación gratis a través de la web sobre una selección cada vez más grande de temas relacionados con nuestros productos. Visiten www.ricelake.com/webinars.

ii Instrucciones Técnicas y de Operación de la Bácula Médica Digital Rice Lake

# 1.0 Introducción

La báscula Médica Digital Rice Lake está diseñada, en forma eficiente, para satisfacer, en forma precisa, confiable y repetitiva, las mediciones de peso. La Báscula Médica Digital Rice Lake cuenta con un poste integrado para la medición de estatura, y manija y ruedas de uso rudo para su traslado.

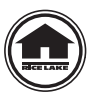

Este manual puede ser consultado y descargado desde el sitio *web* de Rice Lake Weighing Systems en *www.ricelakehealth.com.* En este sitio encontrará disponibles, información técnica de estos y otros productos médicos. Rice Lake Weighing Systems es una empresa registrada en ISO 9001.

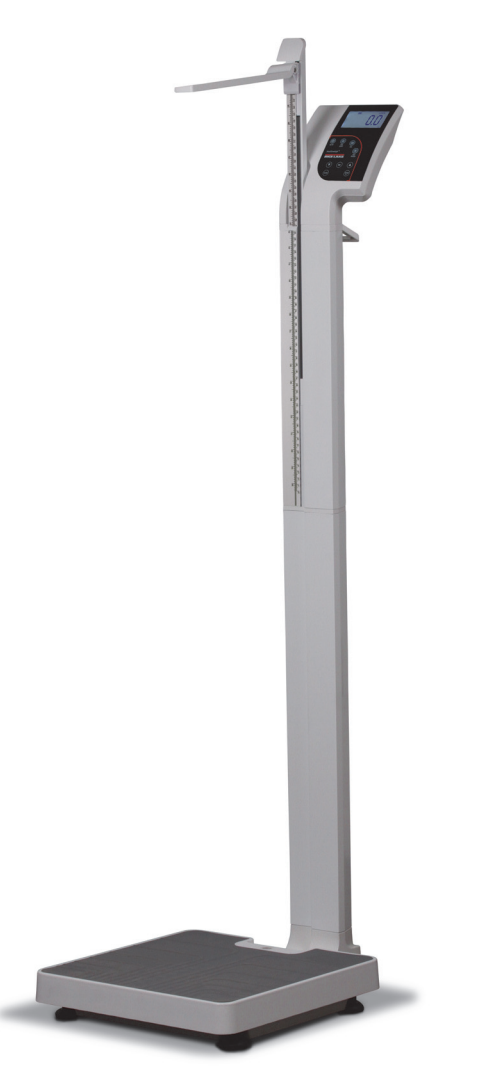

*Figura 1-1. Báscula Médica Digital Rice Lake (H150-01-5)*

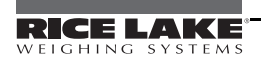

1

# 2.0 Sección de Seguridad

Existen ciertos cuidados que se deberán tener al usar la Báscula Médica Digital Rice Lake, tanto para evitar daños personales como daños a la báscula.

### 2.1 Signos de Seguridad

#### Definición de Signos de Seguridad:

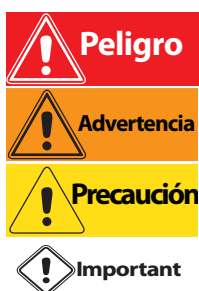

IIndica una situación inminéntemente peligrosa que, de no evitarse, resultará mortal ó de daños serios.

Indica una situación potencialmente peligrosa que, de no evitarse, pudiera resultar mortal ó de daños serios.

Indica una situación pótencialmente peligrosa que, de no evitarse, pudiera resultar en daños menores ó moderados.

IIndica información sobre procedimientos que, de no observarse, pudieran resultar en daños al equipo.

## 2.2 Precauciones de Seguridad

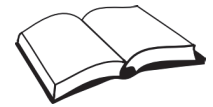

No opere ó trabaje este equipo al menos que haya leido y entendido las instrucciones del manual. No seguir las instrucciones ó no prestar atención a las advertencias, pudiera resultar en daños ó aún la muerte. Póngase en contacto con cualquier distribuidor de Rice Lake Weighing Systems para la reposición de manuales. El cuidado adecuado es su responsabilidad.

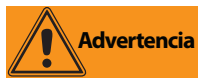

Antes de intentar operar esta unidad, asegúrese que las personas que la operan ó trabajan, han leido y comprendido la siguiente información de seguridad. Por favor, siga las instrucciones con cuidado;

- No deje caer la báscula ó la someta a golpes violentos.
- Para un pesaje preciso, la báscula deberá estar en un lugar plano y estable.
- No mueva la báscula mientras se encuentre alguien arriba.
- Pesos que exedan su capacidad máxima (550 lb/250 kg) pueden dañar la báscula.
- Operar el equipo a voltajes y frecuencias fuera de lo especificado puede dañarlo.
- Si el indicador LO Bat se activa, para obtener un pesaje preciso reemplace las baterías ó haga uso de un adaptador de corriente a la brevedad posible.
- Con el fin de evitar contaminación externa, la platina de la báscula deberá limpiarse en forma periódica.
- La báscula no está hecha a prueba de agua, por lo tanto, evite humedad exesiva.
- No permita que menores (niños) ó personas sin experiencia, operen esta báscula.
- No brique sobre la báscula.
- No coloque los dedos en ranuras ó puntos de probable pellizco.
- No use esta báscula en presencia de materiales inflamables.
- Esta básculas se emplean para pesar personas mientras están en ella.
- No altere ó modifique esta báscula.
- Personas discapacitadas, ó físicamente débiles, siempre que hagan uso de esta báscula, deberán ser atendidas por otra persona.
- No haga uso de la báscula en superficies resbalosas, tales como pisos mojados.
- No haga uso de esta báscula cuando su cuerpo ó pies se encuentren mojados, tal como después de bañarse.

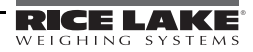

# 3.0 Ensamblado de la Báscula

### 3.1 Desempacando su Báscula

Coloque la caja, aún sin abrir, en una área abierta y con suficiente espacio para desempacar la báscula.

Las partes incluidas en el empaque son:

- La báscula misma, que incluye el poste anexo.
- El Manual de operación.
- CD conteniendo USB *Driver*
- El poste para medición de estatura.
	- Una caja blanca etiquetada como Parts Inside que contiene lo siguiente:
	- Ruedas (2)
	- Bisagras para las ruedas (1)
	- Tornillería (8)
	- Baterías tipo AA (6)

Todos los componentes han sido empacados en material plástico. Retire el plástico y hágalo a un lado.

### 3.2 Rempacado

En el caso en que la Báscula Digital Médica Rice Lake necesite ser regresada para modificaciones, calibración ó reparación, deberá ser empacada con material adecuado. Siempre que sea posible, haga uso del empaque original.

**Importante** Los daños causados por un empacado deficiente, no están cubiertos por la garantía.

### 3.3 Armando su Báscula

Ejecute los siguientes pasos para el armado de su báscula Digital Médica Rice Lake.

#### Herramientas necesarias:

• Desarmador Philips ó de estrella.

Ejecute los siguientes pasos para el armado.

Lleve la báscula al área en donde s llevará a cabo el pesaje. Para obtener pesajes exactos, se recomienda colocar la báscula en una superficie firme y nivelada.

- 1. Localice el Manual del Operador dentro del empaque y colóquelo al alcance para consultarlo con facilidad, pues este le indicará el modo correcto para el armado.
- 2. Con cuidado retire la báscula de su empaque; levántela desde su base.

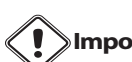

**Importante** La báscula y la columna anexa están conectadas por un cable, por lo que se requiere mucho cuidado al retirarla del empaque, ya que el cableado puede ser dañado.

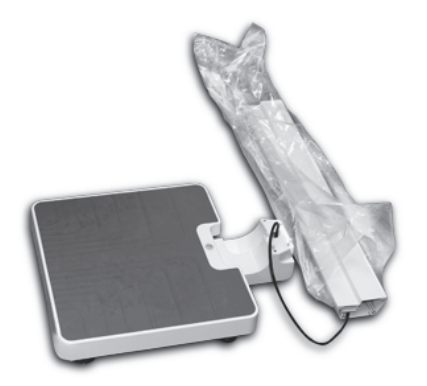

*Figura 3-1. Cableado que Conecta la Báscula con la Columna Anexa* 

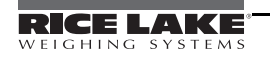

- 3. Con cuidado,ensarte el cable hasta la parte alta de la columna para eliminar cualquier sobrante en la base. Esto eliminará cualquier posibilidad de pellizcar el cable al momento de ensamblar la columna a la base de la báscula.
- 4. Ensamble la columna a la base de la báscula, como se muestra en la Figura 3-2 asegurándose de no pellizcar el cable.

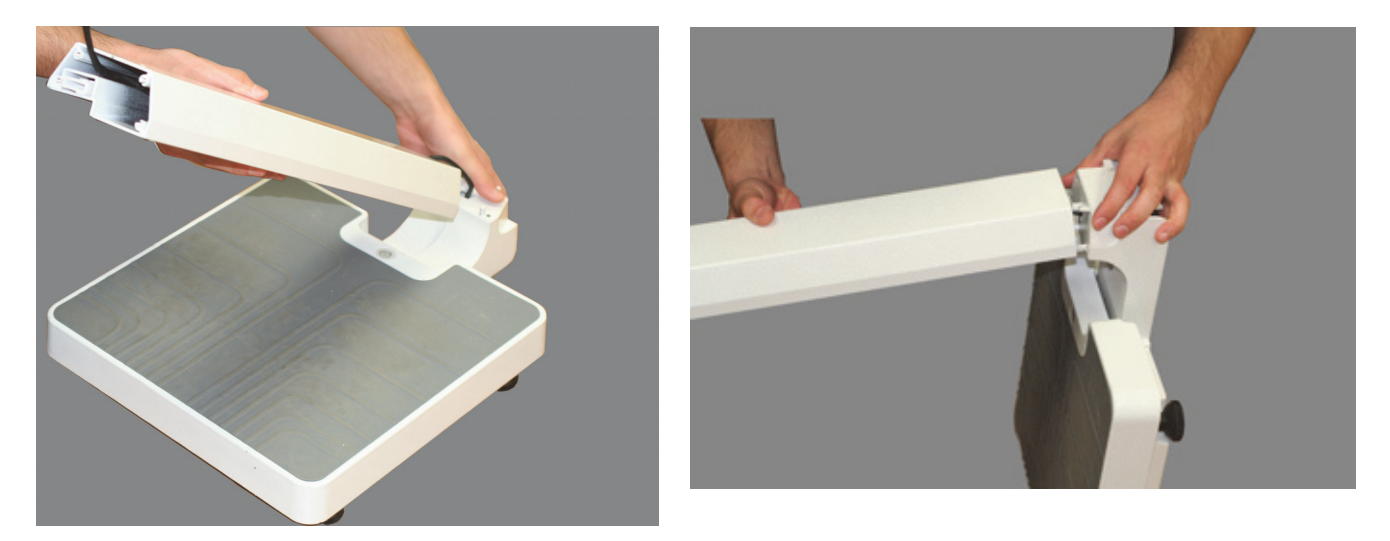

*Figura 3-2. Ensamblando la Columna a la Base de la Báscula*

5. Empleando los tornillos que se incluyen, fije la columna a la base como se indica en la Figura 3-3.

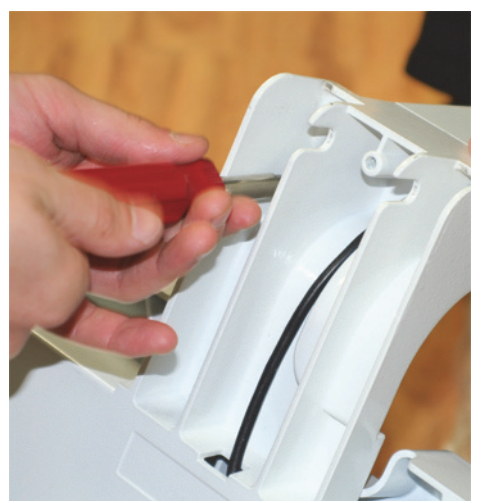

*Figura 3-3. Fijación con los Tornillos*

#### Ensamble de Ruedas

Coloque el ensamble de ruedas antes de conectar la segunda columna. Para colocar las truedas, ejecute los siguientes pasos:

1. Coloque las dos ruedas al eje de ensamble, como se muestra en la Figura 3-4..

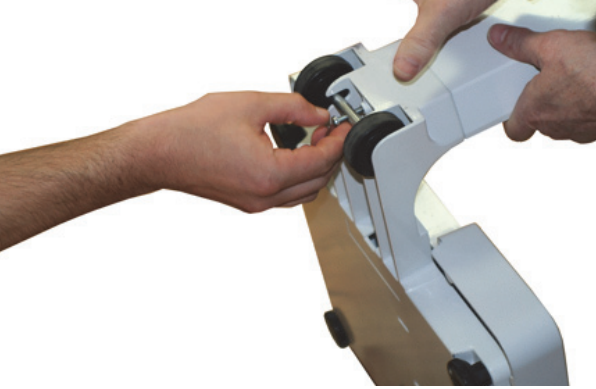

*Figura 3-4. Coloque el Ensamble de Ruedas*

2. Monte el ensamble de ruedas a la báscula con los tornillos cabeza Philips y apriételos con desarmador.

#### Ensamble la Segunda Columna a la Primera

Una vez montado el ensamble de ruedas, ejecute los siguientes pasos:

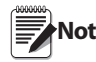

Asegúrese que el cable alcance la parte superior de la columna superior, de modo que pueda conectarse<br>Nota e la segunda columna a la segunda columna.

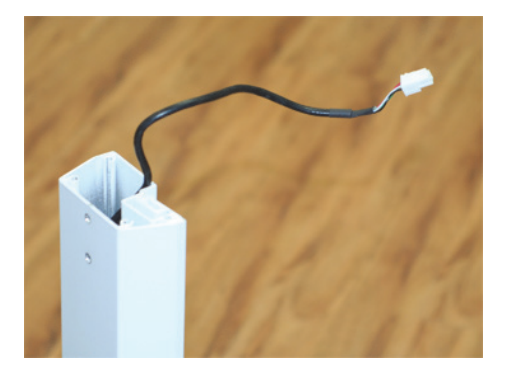

perforaciones coincidan.

Conecte la clavija en la columna superior.

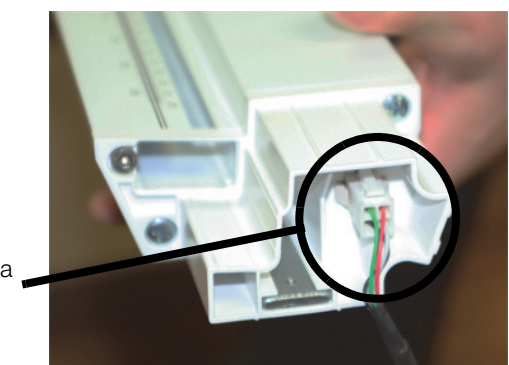

*Figura 3-5. Estire el Cable a Través de la Columna Inferior*

3. Una vez conectado el cable, inserte y deslice la columna superior en la inferior, tal como se muestra en la Figura 3-6, asegurándose que las perforaciones para los tornillos coincidan y el cable no sea pellizcado..

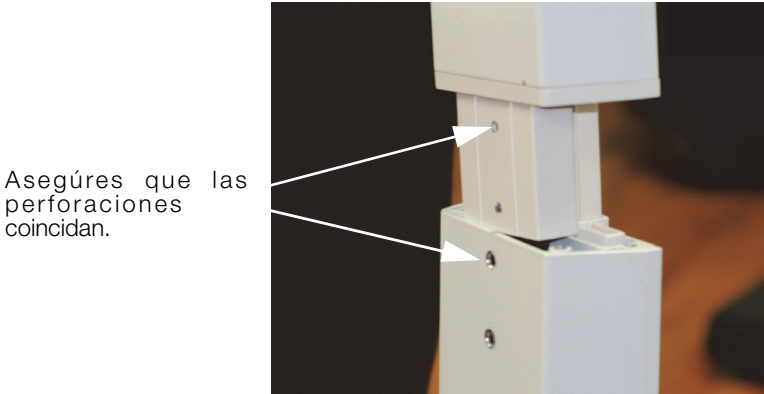

*Figura 3-6. Inserte la Columna Superior en la Inferior*

4. Inserte, en las perforaciones, un par de tornillos cabeza Philips y apriete con desarmador.

#### Istalación del Poste de Estatura

Usa las signientes instrucciónes para instalas el talimetro.

- 1. El poste de estatura se entrega en dos piezas. Conecte entre si ambas piezas.
- 2. Deslice el ensamble del poste de estatura desde la parte superior de la columna, a través de la ranura que se localiza al frente de la báscula, como se muestra en la Figura 3-7.

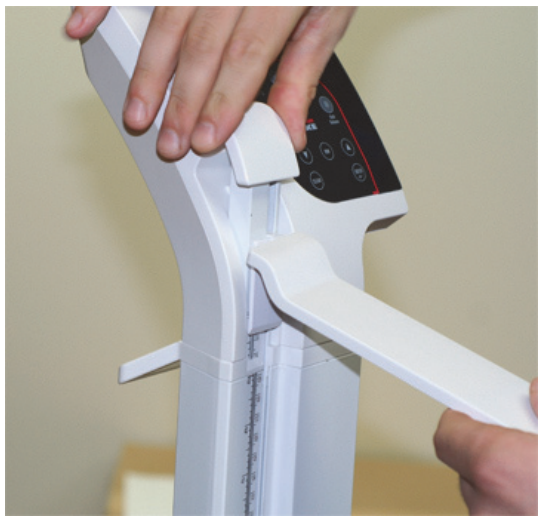

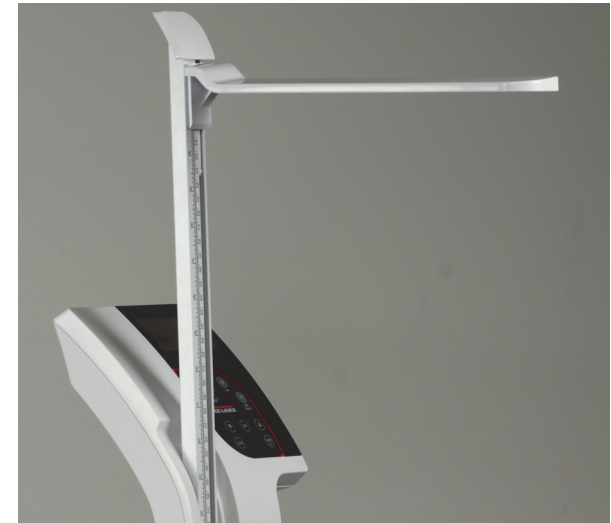

*Figura 3-7. Height Rod Assembly*

- 3. Para hacer uso del poste de estatura, estírelo hacia arriba empleando la capucha de plástico localizada en la parte superior, tal como se muestra en la Figura 3-7.
- 4. Levante el brazo de ajuste de estatura hasta una posición horizontal de acuerdo a la persona por medir. La persona que se está midiendo debe estar derecha, con el brazo de ajuste de estatura tocándole, solamente, la parte superior de la cabeza.

#### Colocando las Baterías

Las seis baterías tipo AA, que se entregan con la báscula, ofrecen un promedio de 25 horas de uso contínuo.

Para instalar las baterías:

- 1. Abra el compartimento de las baterías, aflojando el tornillo con el dedo.
- 2. Coloque las baterías como se muestra en la Figura 3-8.

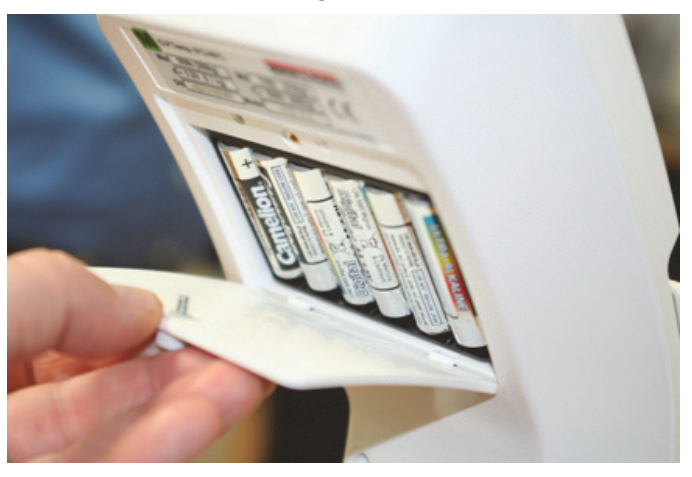

*Figura 3-8. Las Baterías en el Compartimento* 

3. Cierre el compartimento.

#### Conexiones al Suministro Eléctrico CA

Haga uso del adaptador de corriente, opcional, de 120 VCA ó 230 VCA al contar con este servicio. El adaptador se conecta en la parte posterior del indicador, como se muestra en la Figura 3-9.

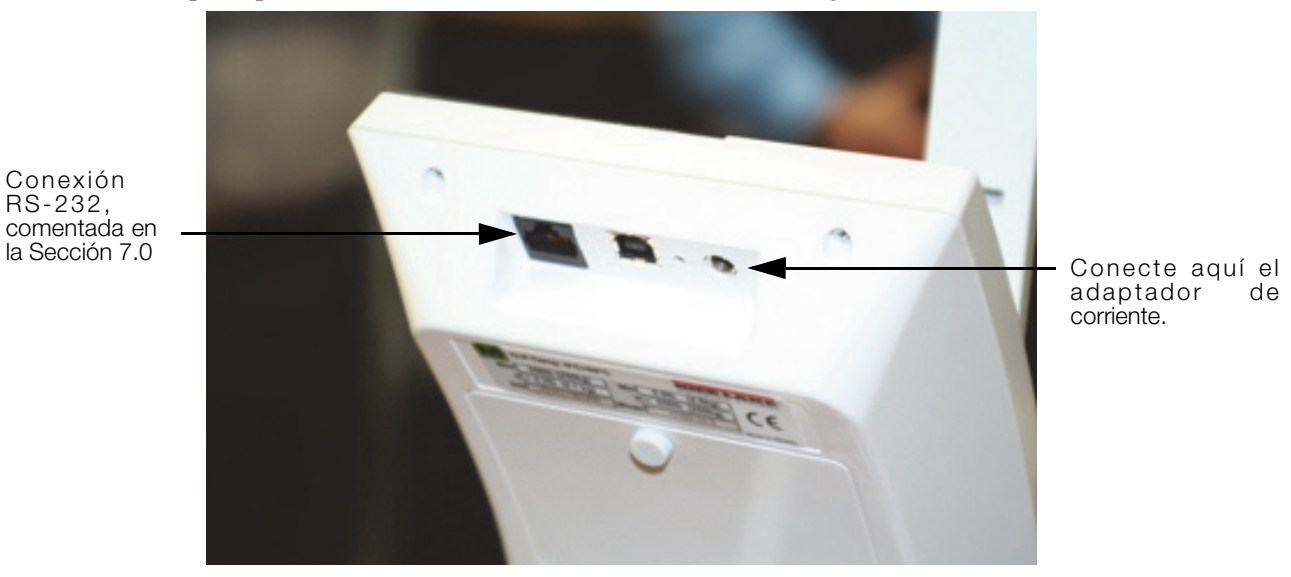

*Figura 3-9. Conexión al Suministro Eléctrico*

#### Nivelando la Báscula

Girando las patas de la báscula, nivélela empleando el nivel de burbuja que se encuentra en ella..

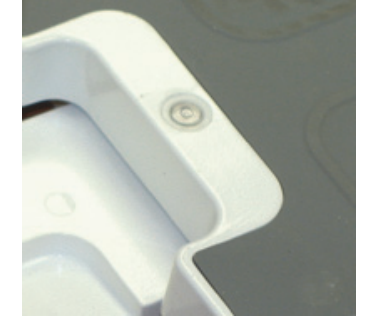

*Figura 3-10. El Nivel de Burbuja Indica el Nivel de la Báscula*

En una superficie plana, ajuste las patas de la báscula, girándolas, hasta que la burbuja indique que está nivelada.

# 4.0 Operación de la Báscula

La Báscula Médica Digital Rice Lake cuenta con varias teclas en el panel frontal, mostrados en la Figura 4-1.

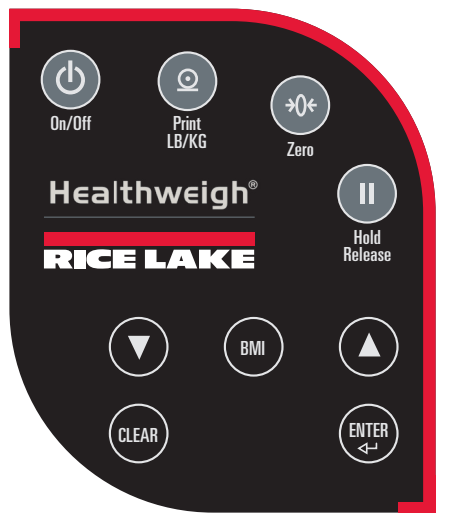

*Figura 4-1. Teclas del Panel Frontal de la Báscula Médica Digital Rice Lake*

#### Descripción de Teclas

La Tabla 4-1 describe las fuciones de cada una de las teclas.

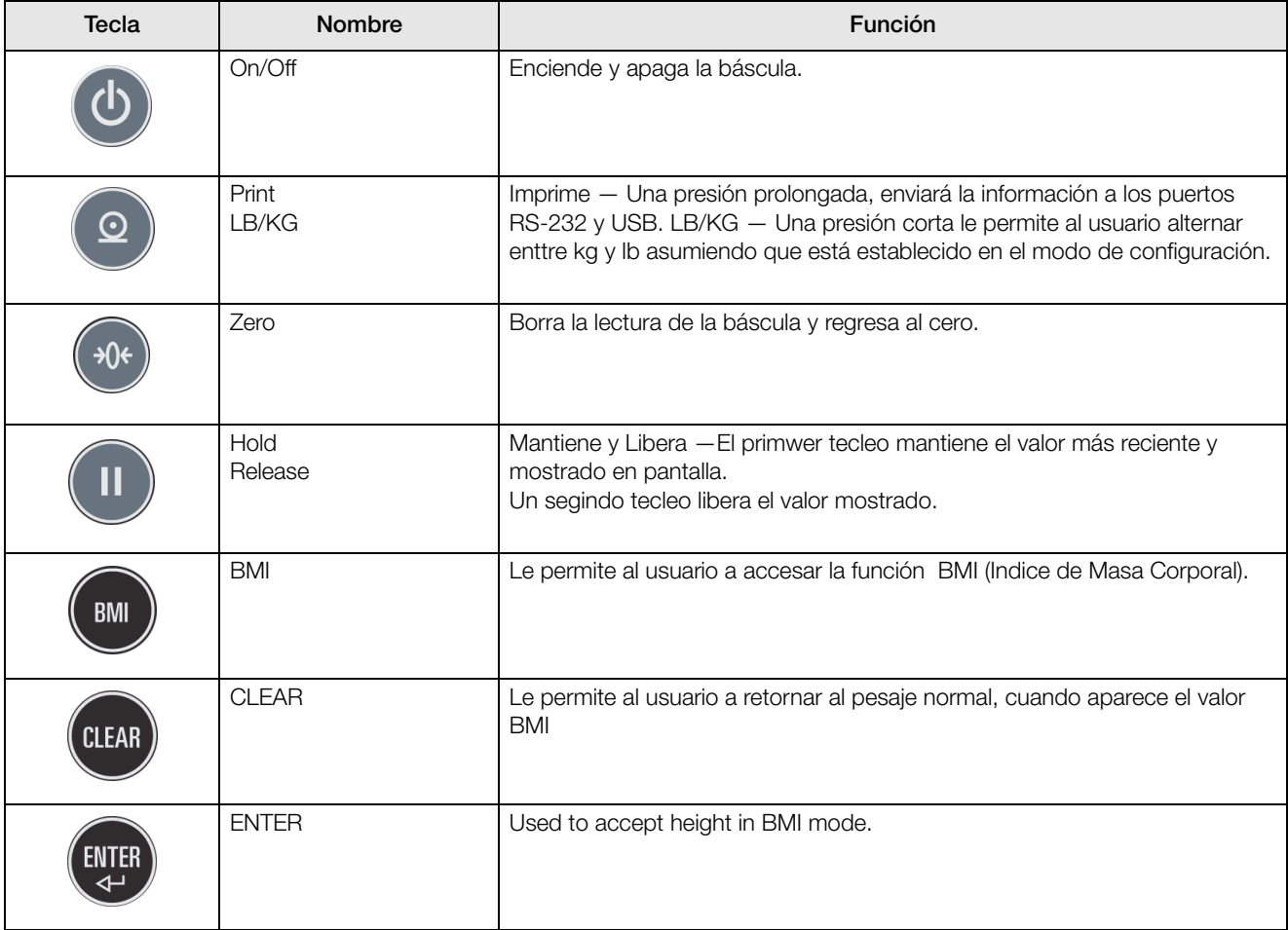

*Tabla 4-1. Funciones de las Teclas de la Báscula Médica Digital Rice Lake*

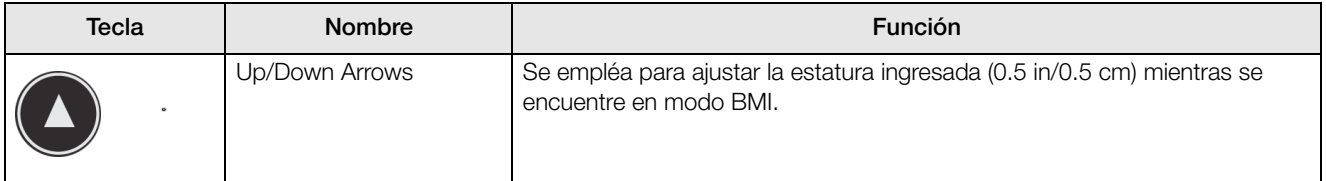

*Tabla 4-1. Funciones de las Teclas de la Báscula Médica Digital Rice Lake*

Las teclas en el panel frontal son muy sensibles, por lo que un ligero toque las hace funcionar.

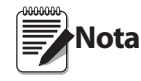

La báscula tiene la capacidad de ejecutar diferentes operaciones, más allá de determinar el peso. Enseguida se describen varias operaciones.

### 4.1 Pesaje

Ejecute los siguientes pasos al pesar a una persona

- 1. Presione la tecla On/Off para encender la báscula y en la pantalla se mostrará 0.0, al mismo tiempo que en la parte alta aparecerá ZERO.
- 2. Al subir la persona a la báscula, aparecerá su peso. El anunciador LOCK aparecerá en la parte alta de la pantalla y se escucharán beeps para indicar que el pesaje ha concluido.
- 3. Para cambiar la pantalla de Kg a Lb y vice-versa, presione la tecla LB/KG.
- 4. Para apagar la báscula, mantenga presionada la tecla On/Off key hasta que aparezca OFF en la pantalla.

### 4.2 Fonción Hold/Release

Ejecute los siguientes pasos para emplear la función *Hold/Release*.

- 1. Cuando la persona se encuentre en la báscula, presione la tecla Hold/Release.
- 2. Cuando la persona baje de la báscula, tanto el peso como el anunciador HOLD & LOCK permanecerán en la panta.
- 3. En este momento, la tecla Zero no funcionará. La única manera de regresar al *zero,* será presionando la tecla Hold/Release una vez más.

**Nota** Al presionar la tecla Hold/Release antes de subir la persona a la báscula, dicha tecla hará su función.

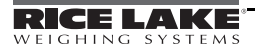

## 4.3 Haciendo Uso de la Función de Indice de Masa Corporal (BMI)

Ejecute los siguientes pasos para determinar el Indice de Masa Corporal (BMI, por sus siglas en Inglés).

#### Modo en Libras (LB)

- 1. Asegúrese que la báscula está en cero.
- 2. Suba a la persona a la báscula y obtenga el peso.
- 3. En la pantalla aparecerá el anunciador LOCK.
- 4. Presione la tecla BMI. En la pantalla aparecerán parpadeando los anunciadores BMI y FT/IN, así como un valor por defaul de 5 feet y 7.5 plg (Ejemplo 5-07.5).
- 5. Use las teclas con flechas UP/DOWN para ajustar el valor de estatura y presione la tecla ENTER para ir al siguiente paso.
- 6. El valor BMI y el anunciador BMI se mostrarán en la panta. Presione la tecla CLEAR para regresar al modo de pesaje ó baje a la persona de la báscula y la función BMI desaparecerá

#### Modo KG

- 1. Asegúrese que la báscula está en cero.
- 2. Suba a la persona a la báscula y obtenga el peso.
- 3. En la pantalla aparecerá el anunciador LOCK.
- 4. Presione la tecla BMI. En la pantalla aparecerán parpadeando los anunciadores BMI y FT/IN, así como un valor por defaul de 170 cm (Ejemplo 170.0.
- 5. Use las teclas con flechas UP/DOWN para ajustar el valor de estatura y presione la tecla ENTER para ir al siguiente paso.
- 6. El valor BMI y el anunciador BMI se mostrarán en la panta. Presione la tecla CLEAR para regresar al modo de pesaje ó baje a la persona de la báscula y la función BMI desaparecerá

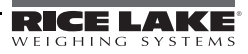

# 5.0 Comnfiguración de la Báscula

La asignación de opciones y parámetros se lleva a cabo por medio de la sección de configuración de la báscula y se empléa para asignar valores, parámetros y opciones que son esenciales para el funcionamiento de la báscula . El switch para configurar se localiza en el interior de la cubierta de baterías (ver in Figura 5-1).

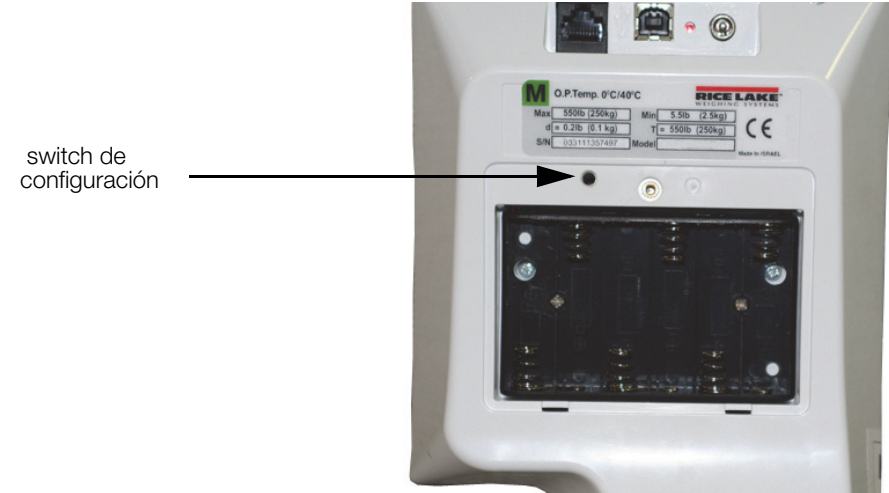

*Figura 5-1. Ubicación del Switch de Configuración*

Ejecute los siguientes pasos para ingresar al modo de configuración.

- 1. Asegúrese que la báscula está apagada.
- 2. Encienda la báscula, presionando simultáneamente las teclas On/Off y ENTER.
- 3. Mantenga presionadas las teclas hasta que aparezca Id. La unidad se cicla a través de su función de inicio y continúa hasta mostrar la versión del software.
- 4. Accese el switch oculto que se localiza en la parte posterior de la báscula. Puede emplear un clip para papeles, un desarmador pequeño ó algo similar, para presionar este switch
- 5. Una vez presionado el switch de configuración, en pantalla aparece el anunciador PROG.
- 6. La báscula puede configurarse haciendo uso de una seri de menús que se accesan por medio del panel frontal cuando la b+áscula se encuentra en el modo de configuración.

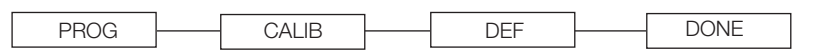

*Figura 5-2. Menú del Nivel Superior*

- 7. Presione la tecla BMI para avanzar al menú deseado.
- 8. Presione la tecla ENTER para recorrer el menú seleccionado, con instrucciones posteriores.

# 5.1 Menú en Modo de Programación

Se pueden asignar varios parámetros estando en el modo de programación.

Dichos parámetros se muiestran en la Figura 5-3.

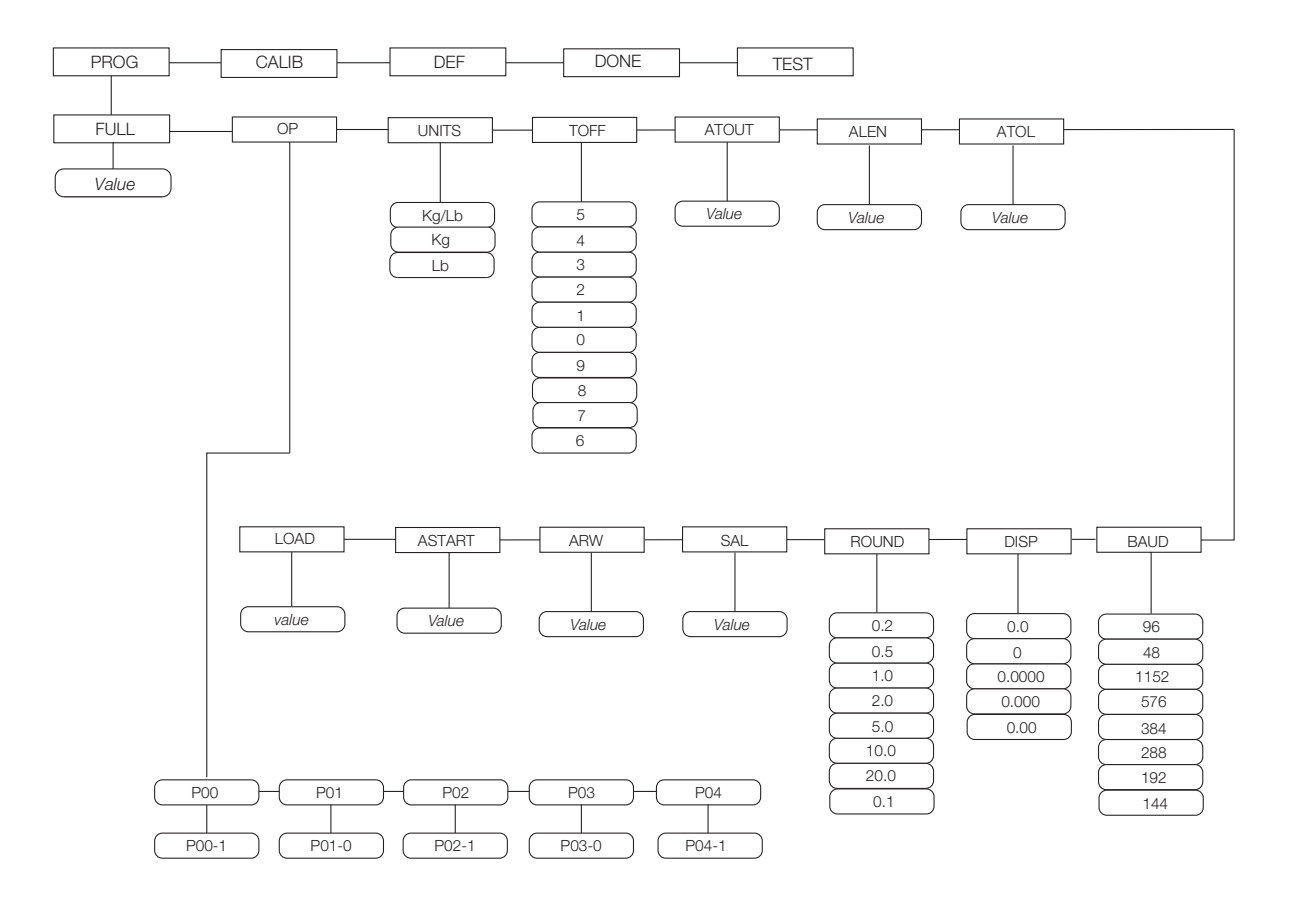

*Figura 5-3. Estructura del Menú en Modo de Programación*

La Tabla 5-1 enlista varios mensajes que aparecen en pantalla y la secuencia, al configurar la báscula.

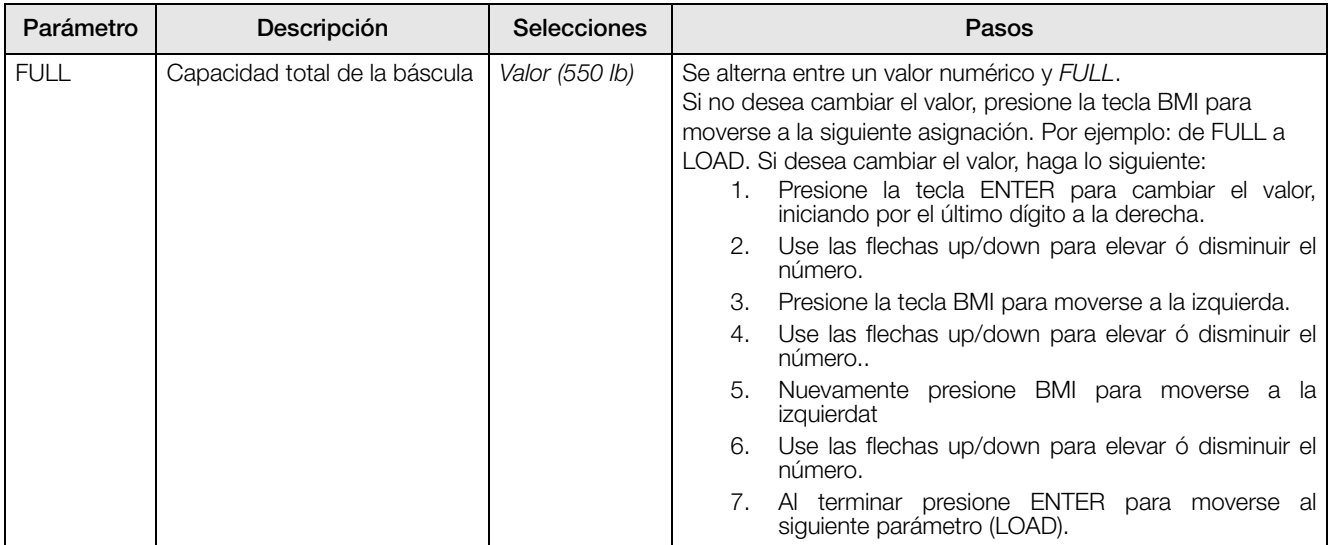

*Tabla 5-1. Menú en Modo de Configuración*

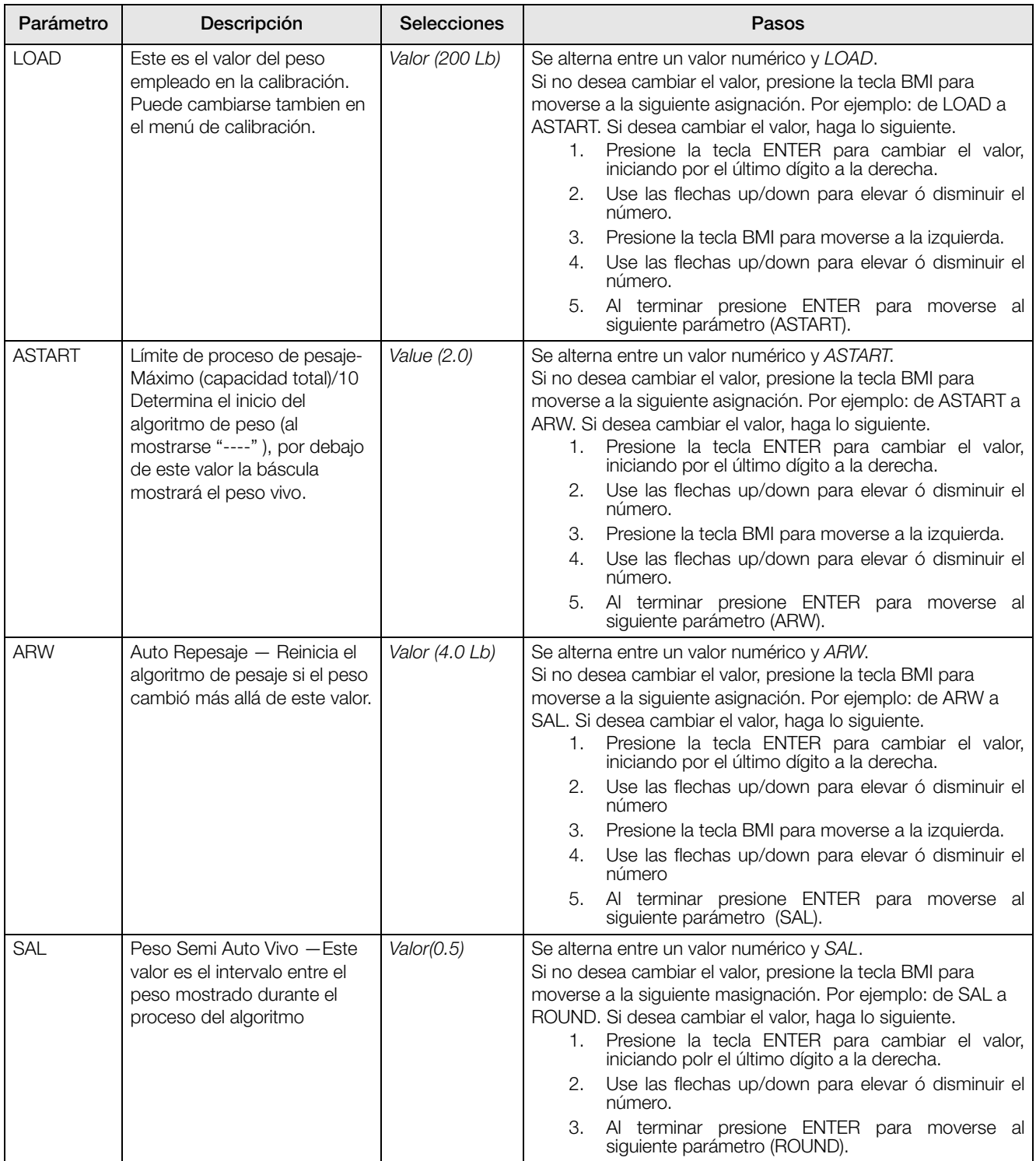

*Tabla 5-1. Menú en Modo de Configuración*

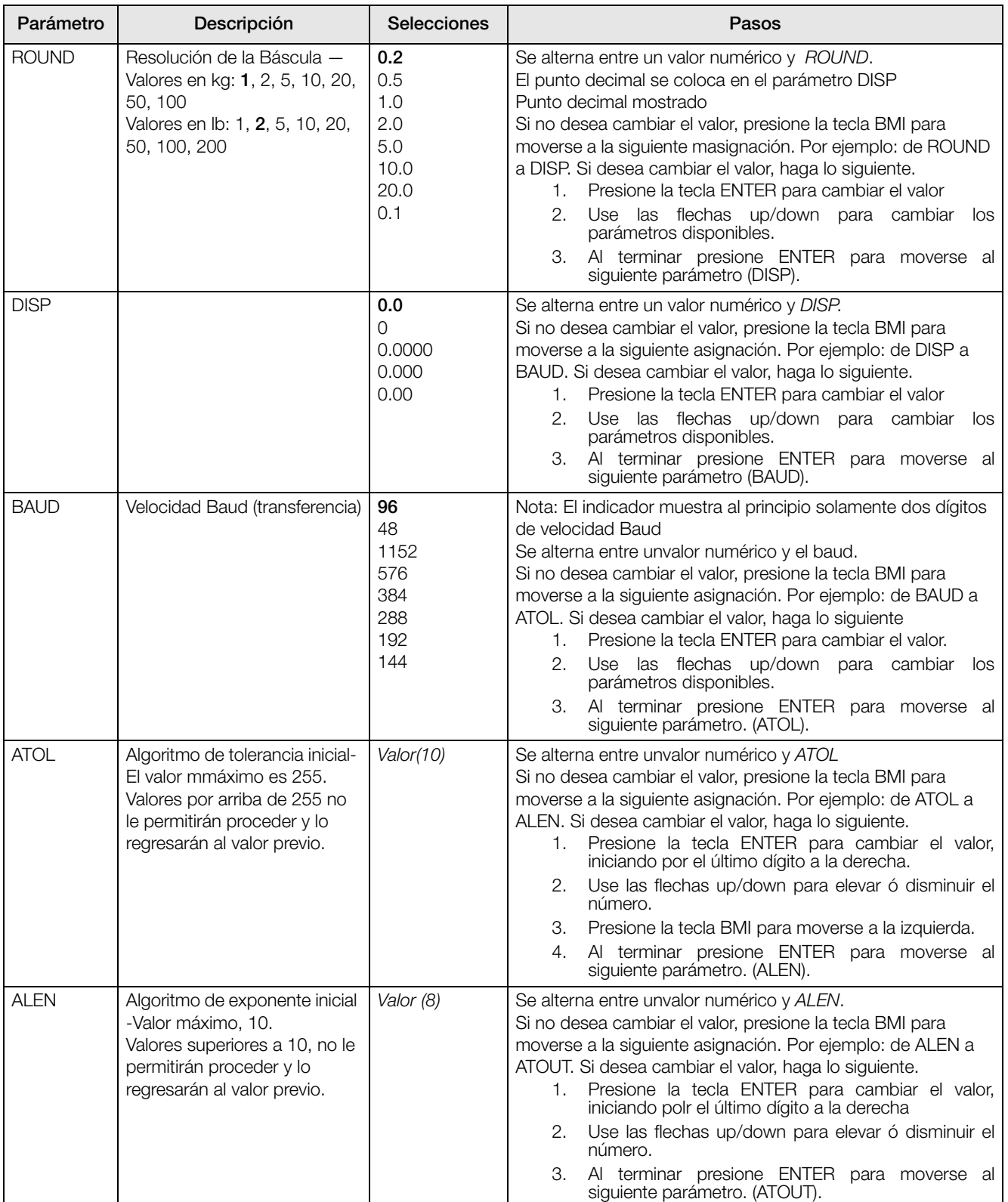

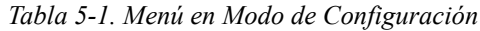

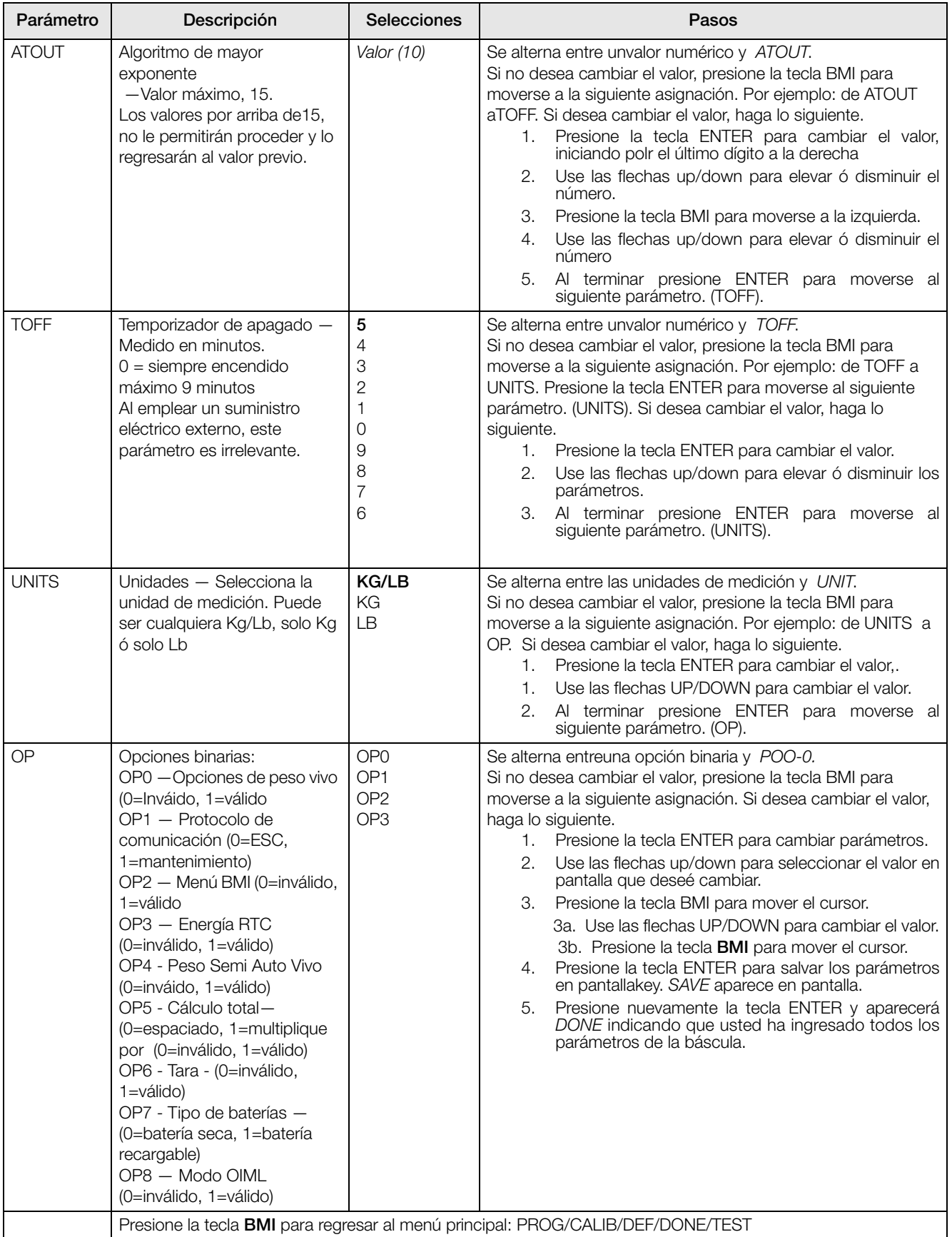

*Tabla 5-1. Menú en Modo de Configuración*

### 5.2 Menú por Default

EL menú por defaul se empléa para regresar la báscula a las asignaciones de fábrica. Ver Figura 5-4.

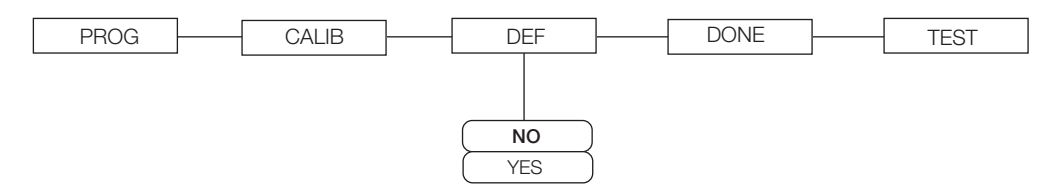

*Figura 5-4. Menú por Defaul*

Ejecute los siguientes pasos para retornar a la báscula al menú por defaul de fábrica:

- 1. Presione la tecla ENTER. La pantalla mostrará el valor por defaul NO.
- 2. Para cambiar a YES, presione las flechas UP/DOWN.
- 3. Presione ENTER key y la pantalla mostrará: DONE.
- 4. Presione la tecla BMI para regresar al primer nivle del menú PROG/CALIB/DEF/DONE/TEST.

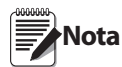

Seleccionando YES y presionando **ENTER** se restablecerá a los defauls de fábrica sin cambiar la calibración y regresará al modo de pesaje.

## 5.3 Calibración de la Báscula

Ejecute los siguientes pasos para calibrar la báscula.

- 1. Encienda la báscula, presionando las telas On/Off y ENTER en forma simultánea.
- 2. La unidad cicla dentro de su función de inicio, mostrando la versión del software. Mantenga presionadas ambas teclas hasta que aparezca en pantalla: Id.
- 3. Accese la tecla de configuración ubicada en la parte posterior de la báscula, para ingresar los parámetros para la báscula. Para presionar la tecla empleé un clip para papeles, ó un objeto similar.

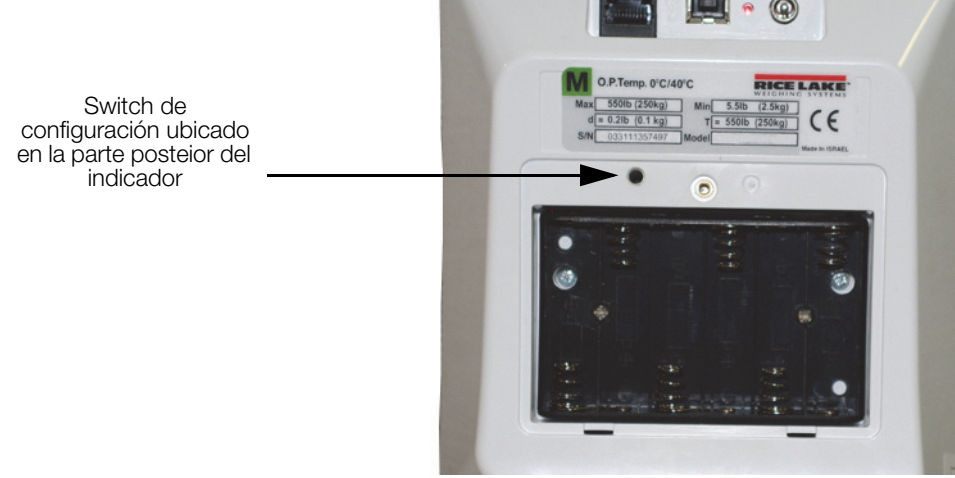

*Figura 5-5. Ubicación del Switch de Configuración en la Parte Posterior de la Báscula* 

- 4. Aparecerá Prog en pantalla. Presione la tecla BMI para alternar los parámetros del menú.
- 5. Aparecerá Calib en pantalla é ingrese los parámetros de calibración.
- 6. Presione la tecla ENTER mostrando un valor numérico, el cual representa el peso empleado para la calibración. Aparecerá parpadeando el anunciador Lb. Para cambiar entre Lb y  $\hat{K}g$ , presione las flechas up ó down. Seleccionada la unidad, presione Enter y aparecerá parpadeando el último dígito a la derecha.
- 7. Para cambiar el valor de carga de calibración use las flechas up ó down para incrementar ó disminuir el dígito parpadeando.
- 8. Use la tecla BMI para mover el dígito parpadeando, a la derecha ó izquierda.
- 9. Una vez ingresados todos los dígitos, presione ENTER y se mostrará Clear en pantalla.
- 10. Asegúrese que la plataforma no tiene ningún peso y presione ENTER nuevamente; en pantalla verá ====
- 11. En pantalla aparece la solicitud de colocar en la plataforma la carga, como:  $Put xxx.xx$ .
- 12. Coloque el peso en la plataforma y presione ENTER; en pantalla verá: ===== y Save.
- 13. Presione ENTER nuevamente y la pantalla le indicará: Done.
- 14. Presione ENTER para regreasr al modo de pesaje.

Para salir de calibración sin modificar el zero ó la amplitud de calibración, presione CLEAR y luego BMI.

# 6.0 Menú de Prueba

Ejecute los siguientes pasos para accesar el menú TEST.

- 1. Encienda la báscula presionando en forma simultánea las teclas On/Off y ENTER hasta que parpadeé *ID*.
- 2. Presione ENTER una vez más.
- 3. Continúe presionando la tecla BMI para desplazarse por el menú.
- 4. Ona vez hecho, presione nuevamente BMI y en pantalla se mostrará Done.
- 5. Prsione ENTER para iniciar el proceso de pesaje.

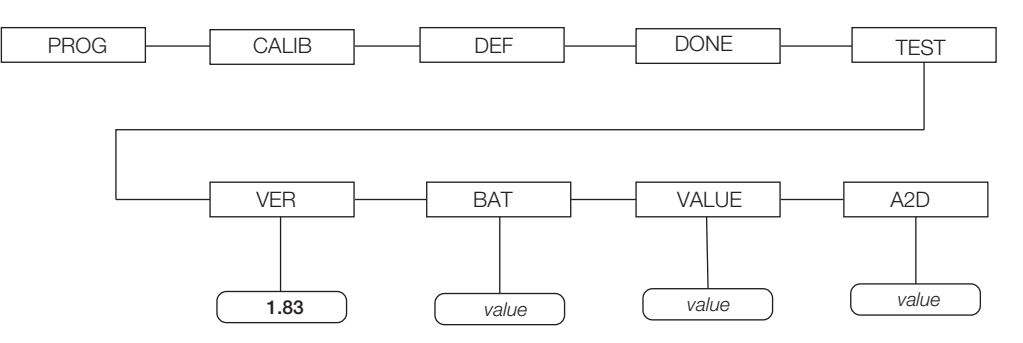

*Figura 6-1. Menú de Prueba*

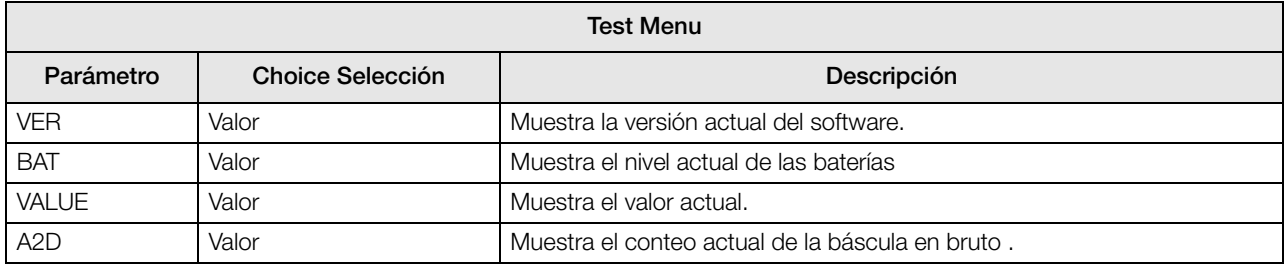

*Tabla 6-1. Menú de Prueba*

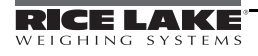

# 7.0 Puerto RS-232 de Comunicación

La báscula cuenta con un puerto RS-232 que habilita el valor del peso por transmitirse a otro equipo, tal como otra computadora ó una impresora. El cable RS-232 con el conector DB-9 (PN 100719) estan disponibles en Rice Lake Weighing Systems. En la Figura 3-9, page 7 se indica el lugar de la conexión.

Los parámetros para el RS-232 son: 9600 baud (elegible en el modo de programación), 8 bits de datos, 1 bit de terminación, sin paridad ni *saludos* (*handshaking*).

Existen tres métodos de comunicación:

- Tecla de impresión
- Protocolo *Escape*.
- Protocolo de mantenimiento

### 7.1 Tecla de Impresión

Con un peso estable, dentro del rango, mantenga presionada la tecla LB/KG/Print, al menos por 3 segundos, ó hasta que aparezca el anunciador PRINT. Si después de cinco segundos no se escucha un beep, libere la tecla, ya que el peso, ó está en movimiento ó fuera de rango.

• Si la pantalla muestra el peso y no el índice BMI, la báscula enviará la siguiente cadena de caracteres: xxxxxxxxx<SP>uu<SP>mmmmm<SP><CR><LF>

En donde:

xxxxxxxxx es el peso con punto decimal y " - " si es negativo, uu la unidad de peso empleada (lb or kg). mmmmm indica el modo, bruto ó neto.

Por ejemplo:

```
60.1 KG= <PATIENT><SP><WEIGHT><SP>-60.1<SP>KG<SP><CR><LF>
```
• En el modo BMI (mostrando el valor BMI), presentará la siguiente información:

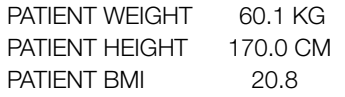

Ejemplo en KG:

```
 <PATIENT><SP><WEIGHT><SP>-60.1<SP>KG<SP><CR><LF>
<PATIENT><SP><HEIGHT><SP>-170.0<SP>CM<SP><CR><LF>
<PATIENT><SP><B><SP><M><SP><I><SP><SP><SP><20.8<SP><SP><SP><SP><CR><LF>
```
Ejemplo en LB:

```
 <PATIENT><SP><WEIGHT><SP>132.4<SP>LB<SP><CR><LF>
<PATIENT><SP><HEIGHT><SP>-5-07.5<SP>FT<SP><CR><LF>
<PATIENT><SP><B><SP><M><SP><I><SP><SP><SP><20.4<SP><SP><SP><SP><CR><LF>
```
En el caso de un peso inferior ó sobrepeso, se enviará, correspondientemente, la palabra Under ó Over.

### 7.2 Protocolos de Comunicación

La báscula RL150 cuenta con dos protocolos de comunicación: el protocolo *escape* y el de mantenimiento.

#### 7.2.1 Protocolo Escape

Un protocolo *escape* es aquel en el que se empléa *escape* (0X1B or ASCII 27) para indicar que existe un comando enseguida. Del lado de la PC deberá existir un "*escucha*" generado por el vendedor, que interpretará el protocolo. Este "*escucha*" deberá cuidar de toda información con respecto a la integridad de datos, etc. para asegurar que la información enviada tiene validez.

Dos ejemplos incluyen:

- Iniciación de comunicación de la báscula.
- Iniciación de comunicación de la PC.

La Tabla 7-1 muestra lo que puede recorrer las líneas de comunicación.

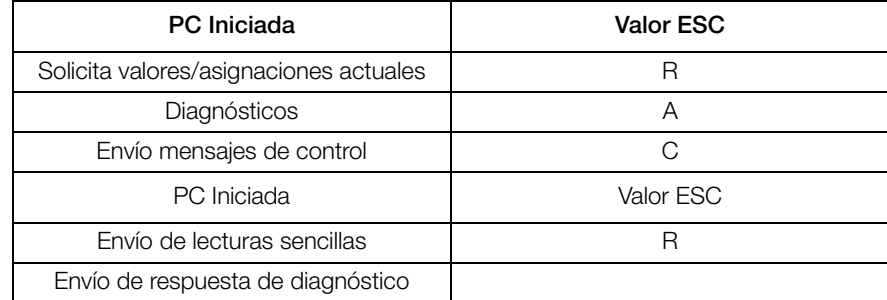

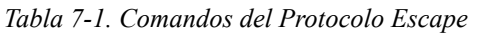

La Tabla 7-2 enlista los caracteres ESC que se emplearán.

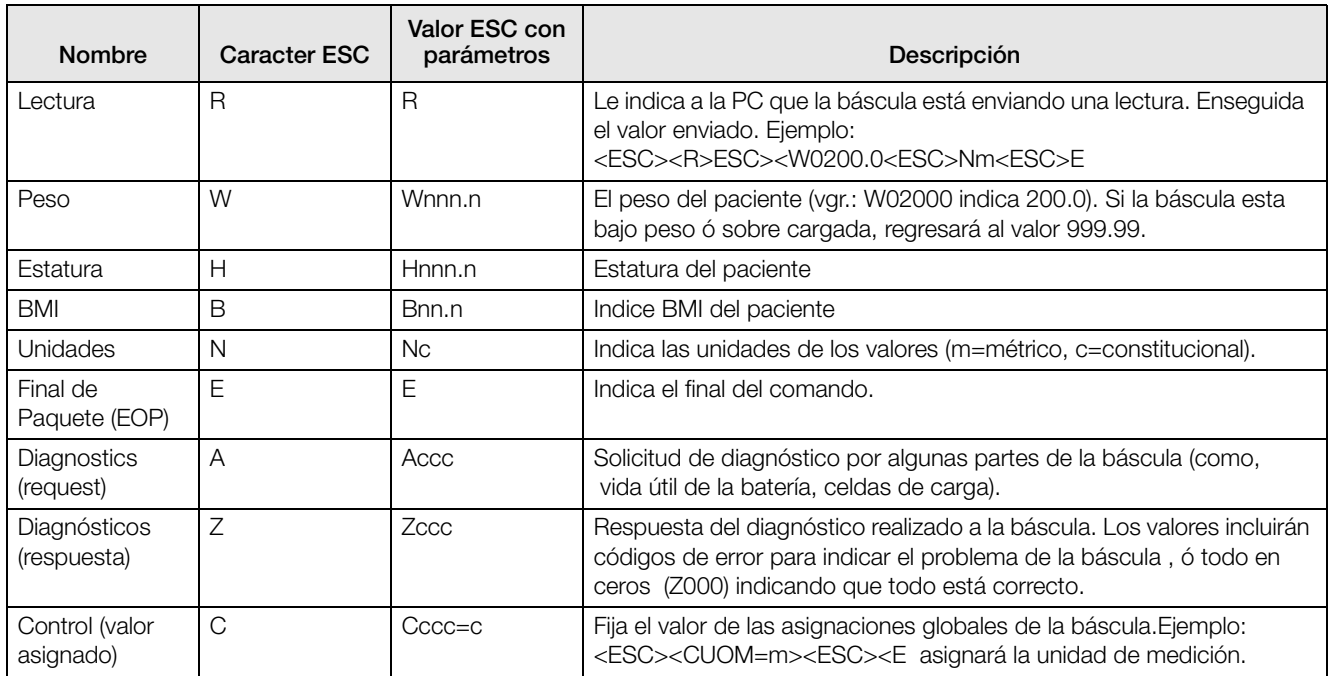

*Tabla 7-2. Caracteres ESC*

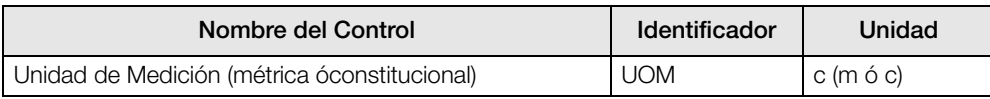

*Tabla 7-3. Lista é Identificadores de Valores Globales de la Báscula*

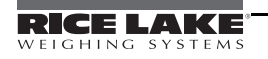

#### Ejemplos del Protocolo Escape

Las Figuras 7-1 y 7-2 muestran como se vrán los diagramas en la PC confporme la báscula determina el peso y lo envía por esta línea de comunicación.

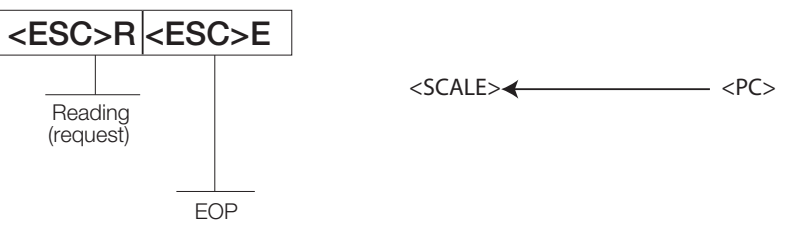

*Figura 7-1. Ejemplo del Protocolo Escape*

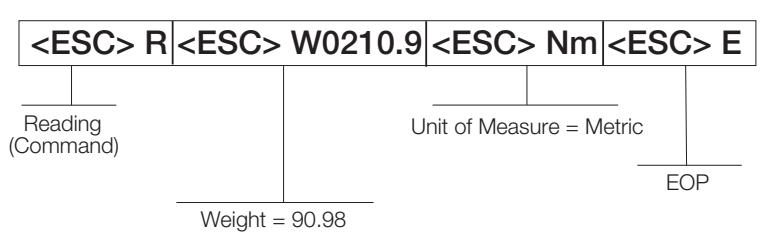

*Figura 7-2. Ejemplo del Protocolo Escape*

Así se ve el diagrama cuando el usuario solicita un diagnóstico.

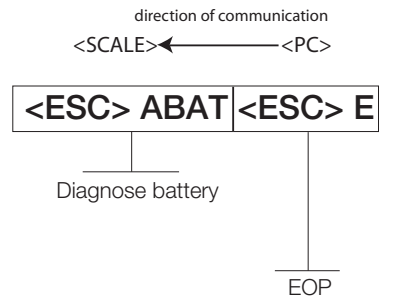

*Figura 7-3. Diagrama de Diagnóstico del Protocolo Escape*

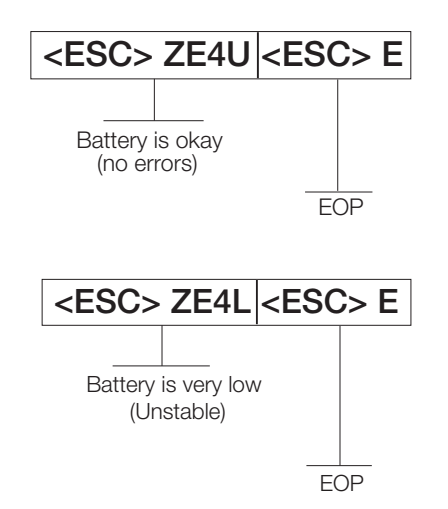

*Figura 7-4. Diagrama del Protocolo de Diagnóstico de Batería*

#### 7.2.2 Protocolo de Mantenimiento

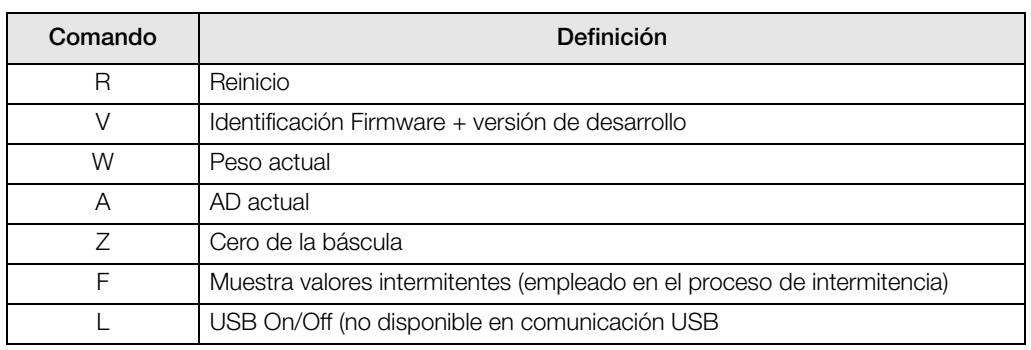

La Tabla 7-4 enlista los comandos del protocolo de mantenimiento.

*Tabla 7-4. Comandos del Protocolo de Mantenimiento*

### 7.3 Conexión USB

La báscula Rice Lake Digital Physician Scale cuenta con el potencial de conectarse a una PC empleando el puerto USB con el cable USB (no incluido). La conexión se muestra en la Figura 7-5.

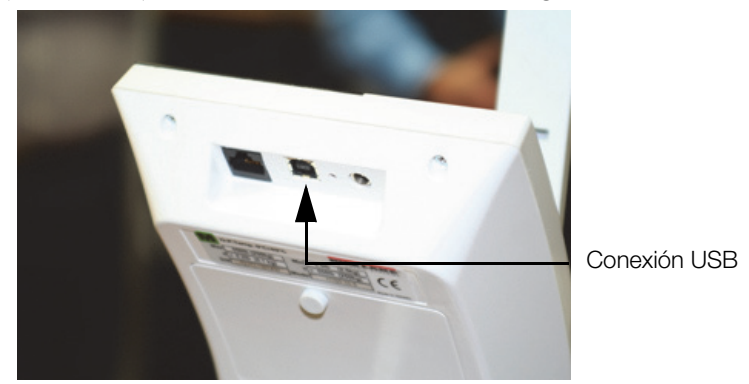

*Figura 7-5. Conexión al PuertoUSB.*

La instalación de software y descargas deberán estar dirigidas por su departamento IT y en mucho dependerán del tipo de plataforma de su computadora. Enseguida se describe, y solo como ejemplo, la información básica para la instalación del *driver* USB, al emplear Windows®.

1. La Figura 7-6 muestra la ventana que aparece al conectar el cable USB con la báscula encendida.

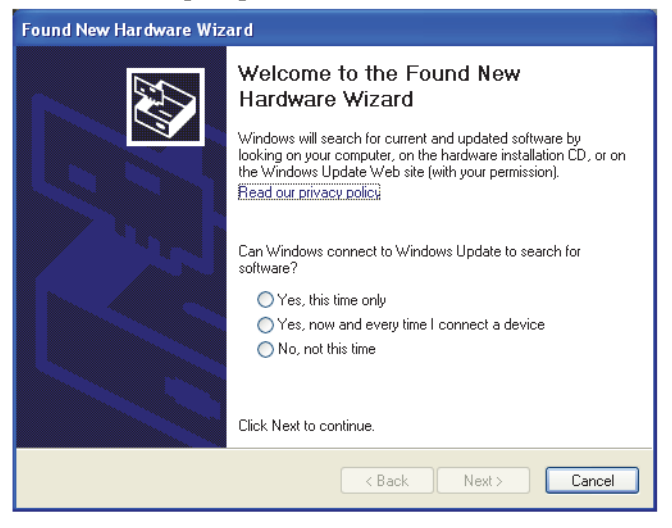

*Figura 7-6. Pantalla de Asistente de Instalación de Hardware.*

Seleccione los "*apuntadores*" (*prompts*) que aparecen en pantalla para navegar, como se muestra enseguida:

2. Seleccione No, not this time y luego Next.

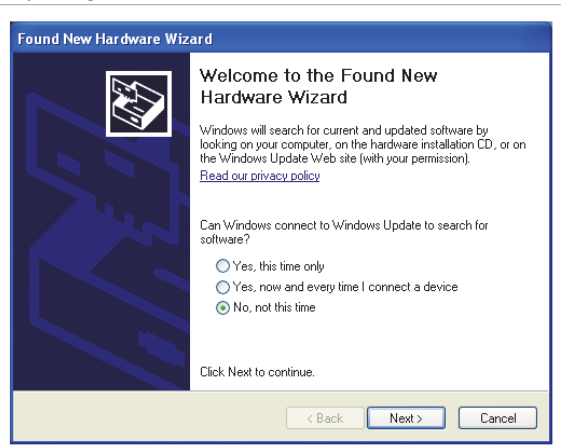

3. Seleccione Install the software automatically y luego Next.

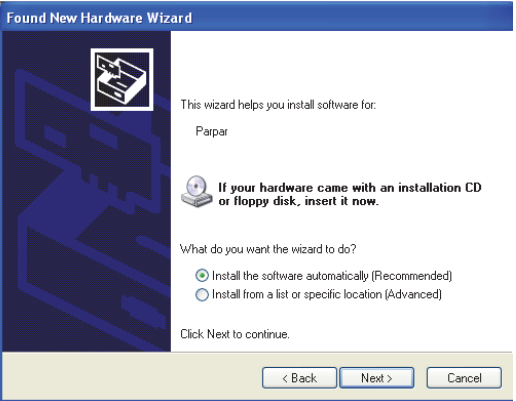

4. Aparecerá la siguiente pantalla mientras se minstala el *driver* en su sistema.

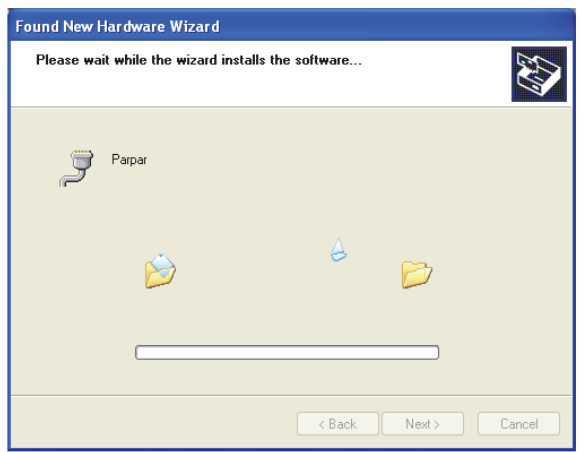

5. Cuando la instalación se ha completad, aparecerá la siguiente pantalla. Haga "*click*" en Finish.

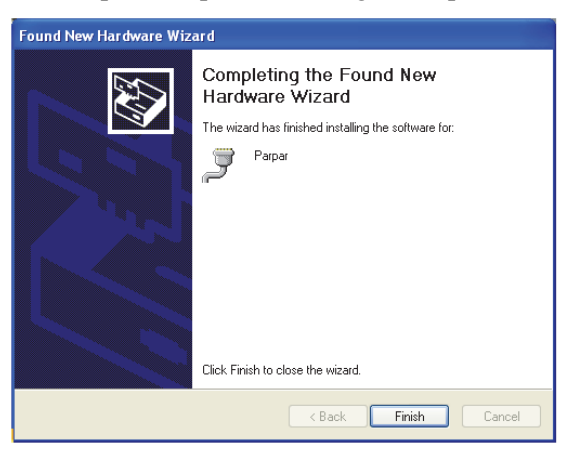

6. Si desea verificar la instalación, puede consultar el "*driver*" visitando el Administrador de su Computadora.

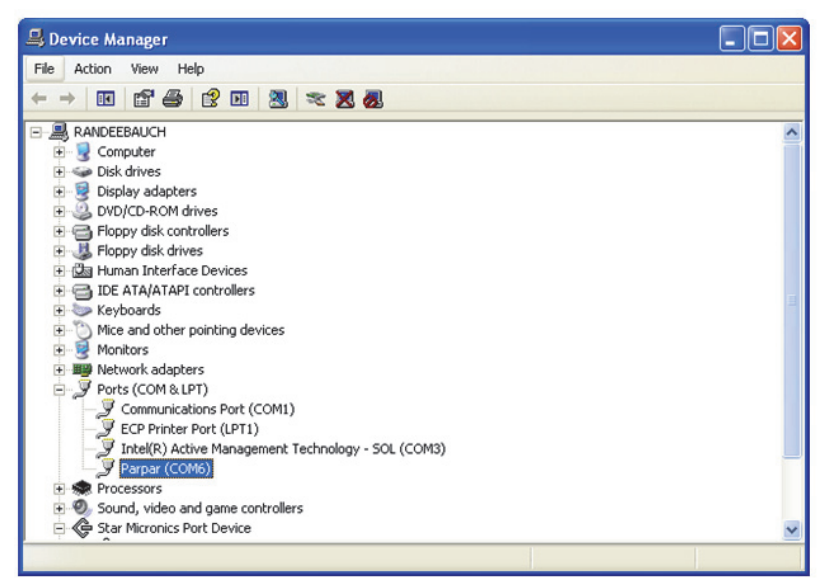

# 8.0 Solución de Problemas y Pruebas

Antes de contactar al personal de servicio, consulte la siguiente Tabla, para definir y corregir alguna falla.

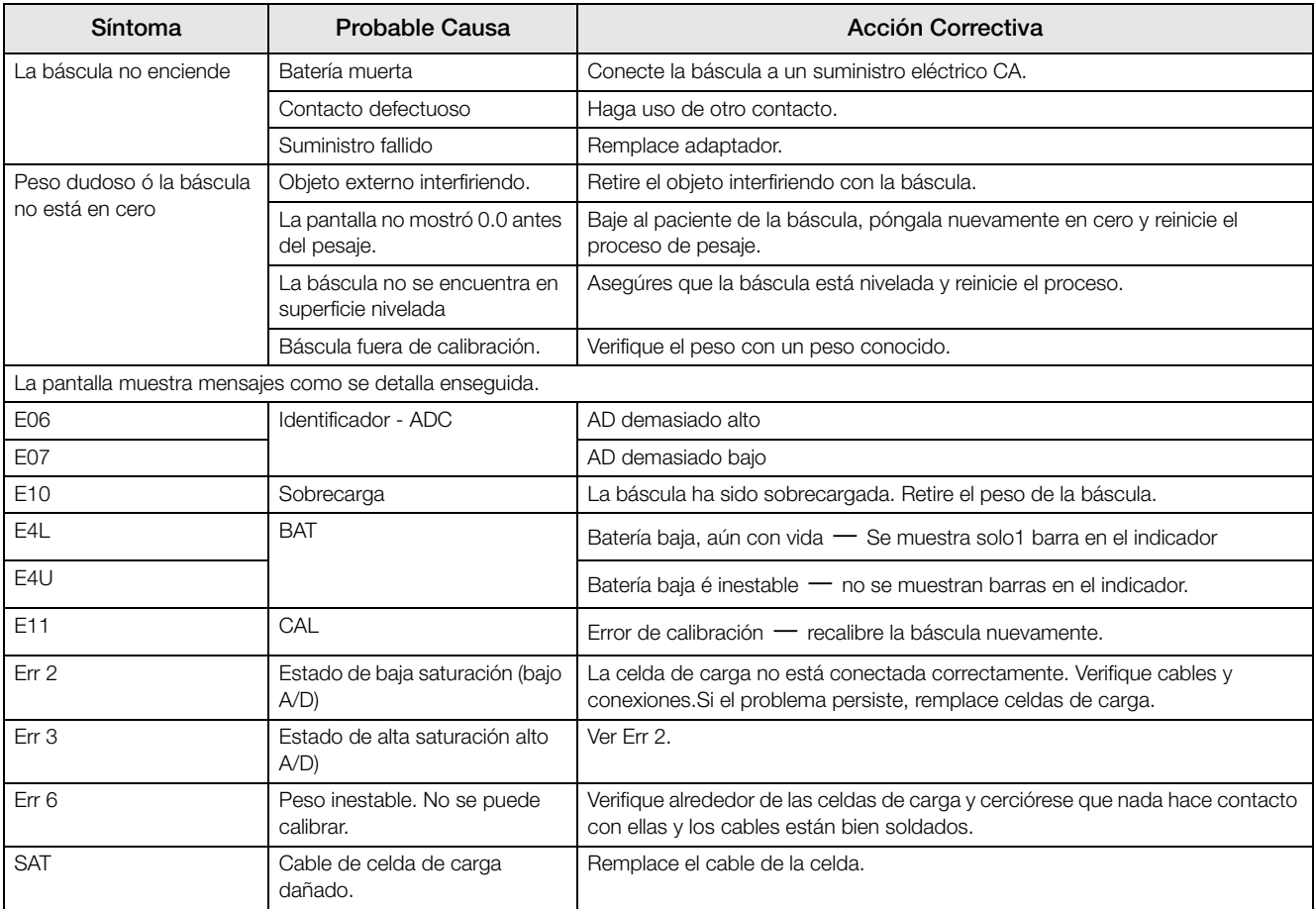

*Tabla 8-1. Solución de Problemas Para la Línea de Báscula Rice Lake*

# 9.0 Mantenimiento

Esta sección le brinda instrucciones para el mantenimiento y limpieza de la línea de básculas Rice Lake. Las operaciones de mantenimiento diferentes a las descritas en esta scción, deberán realizarse por personal calificado.

# 9.1 Mantenimiento Básico

Antes del primer uso de la báscula y después de periodos inactivos, verifique la báscula por una operación y función adecuadas. En el caso que la báscula no opere correctamente, contacte al personal de servicio.

Ejecute los siguientes pasos para realizar un mantenimiento básico.

- 1. Verifique en conjunto la apariencia total de la báscula, buscando señales obvias de daños.
- 2. Inspeccione la condición del adaptador CA por cable agrietado, ó quebrado ó contactos doblados.

## 9.2 Limpieza

Un cuidado y limpieza adecuados de la báscula son esenciales para asegurar una operación efectiva y prolongar su vida. Antes de iniciar la limpieza, desconecte la báscula del suministro eléctrico CA.

- 1. Limpie todas las superficies externas con una franela suave ó una servilleta. Deberá emplearse agua y una jabonadura ligera. Seque con una franela limpia.
- 2. No sumerja la báscula en líquidos ó soluciones de limpieza.
- 3. No haga uso de alcohol isopropílico para la limpieza de la pantalla.

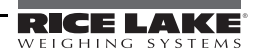

# 10.0 Especificaciones de la Báscula Digital Rice Lake

#### Suministro Eléctrico

120 VCA-9VCD-60Hz / 230 VCA-9VCD-50Hz

#### Tipo de Batería

6 Baterías Alcalinas tipo.

#### Uso de Baterías

25 horas de uso contínuo Puede configurarse un apagado automático

#### Comunicación de Datos

RS-232 con Clavija RJ-45 Velocidad baud seleccionable, por defaul - 9600 8 bits in paridad 1 bit de terminación Sin "saludo" (handshaking)

#### Medio Ambiente

Temperatura de Operación 50 a +104°F (14 a 40°C) Temperatura de Almacenaje 32 a 158°F (0 a 70°C) Humedad 85% de humedad relativa

#### Capacidad y Graduaciones

Báscula Digital Médica 550lb (250kg) 0.2lb (100g)

#### Cerificados y Aprobaciones

Cumple con RoHS

#### **Dimensiones**

Dimensiones de la Plataforma 14.5 in Ancho x 14.5 in Largo x 3 in Alto

# Para Mayor Información

#### Manuales del Sistema

*• Rice Lake Digital Physician Scale Operating Instructions,* PN 126150

#### Literatura

• 4-color, *150-10 Series Digital Physician Scale 150-10 Series Literatur*e, PN 126117

#### Sitio Web

• http://www.ricelake.com/health

#### Información de Contactos

#### Horario de Operación

Los representantes de servicio al cliente están disponibles de 6:30 a.m. a 6:30 p.m. Lunes a Viernes y de 8 a.m.a medio día del Sábado. (CST, Tiempo Stándar del Centro)

#### Teléfono

- Soporte de Ventas y Técnico: 800-472-6703
- Clientes de Canadá y México: 800-321-6703
- IInternacional: 715-234-9171

#### Fax

• Número de Fax: 715-234-6967

#### Email

- Información del Producto y Ventas en USA en prodinfo@ricelake.com
- Internacional (fuera de USA), información del Producto y Ventas en intlsales@ricelake.com

#### Dirección de Correo

Rice Lake Weighing Systems

230 West Coleman Street

Rice Lake, WI 54868 USA

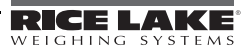

# Garantía Limitada de la Báscula Digital Rice Lake

Rice Lake Weighing Systems (RLWS) garantiza que todos los equipos y sistgemas RLWS instalados adecuadamente por un Distribuidor, ó por el Fabricante Original (OEM) operarán de acuerdo a sus especificaciones por escrito, confirmadas por su distribuidor y aceptadas por RLWS. Todos los sistemas y componentes están garantizados contra defectos de materiales y mano de obra por dos años.

RLWS garantiza que el equipo aquí vendido se conformará con las especificaciones por escrito autorizadas por RLWS. RLWS garantiza el equipo contra defectos de mano de obra y materiales. Cualquier equipo que no cumpla con estas garantías, RLWS, bajo su opción, reparará ó remplazará, al ser regresados dentro del periodo de garantía, sujetos a las siguientes condiciones:

- Cuando el Comprador descubra las inconformidades, RLWS será notificado de inmediato, con un reporte detallado de las inconformidades en cuestión.
- Los componentes electrónicos regresados a RLWS, para propósitos de garantía, deberán estar empacados de tal manera que eviten daños por descargas electroestáticas (ESD). Los requisitos de empacado aparecen publicados en *Protecting Your Components From Static Damage in Shipment*, disponible en *RLWS Equipment Return Department*.
- Si el examen de dicho equipo por RLWS confirma que la inconformidad realmente existe y no fue provocada por accidente, mal uso, negligencia, alteración, instalación inadecuada, reparación inadecuada ó prueba inapropiada; RLWS será el único en juzgar dichas inconformidades.
- Si el equipo en cuestión no ha sido modificado, alterado ó cambiado por una persona ajena a RLWS ó sus agentes debídamente autorizados.
- RLWS contará con un tiempo razonable para reparar ó remplazar el equipo defectuoso. El comprador será responsable por los gastos de envío en ambos sentidos.
- En ningún caso RLWS se responsabiliza por los tiempos de traslado ó las reparaciones en campo, incluyendo el ensamblado ó desamblado del equipo, ni tampoco RLWS se responsabiliza por el costo de reparaciones efectuadas por personal ajeno.

**ESTA GARANTÍA EXCLUYE CUALQUIER OTRA GARANTÍA, EXPRESA Ó IMPLÍCITA, INCLUYENDO, SIN LÍMITES, GARANTÍAS DE COMERCIALIZACIÓN Ó ADECUACIÓN PARA FINES PARTICULARES. NI RLWS NI SU DISTRIBUIDOR SERÁ RESPÓNSABLE, EN NINGÚN CASO POR DAÑOS INCIDENTALES Ó DAÑOS EN CONSECUENCIA.** 

**RLWS Y EL COMPRADOR ACUERDAN QUE LA ÚNICA RESPONSABILIDAD DE RLWS AQUÍ EXPUESTA, ESTÁ EN REPARAR Ó REMPLAZAR LOS BIENES EN CUESTIÓN. AL ACEPTAR ESTA GARANTÍA, EL COMPRADOR RENUNCIA A CUALQUIER OTRO RECLAMO DE GARANTÍA.**

**EN EL CASO DE SER EL VENDEDOR AJENO A RLWS EL COMPRADOR ESTÁ DE ACUERDO EN BUSCAR LA GARANTÍA UNICAMENTE A TRAVÉS DEL VENDEDOR.**

**NINGUNOS TÉRMINOS, CONDICIONES, ENTENDIMIENTOS Ó ACUERDOS QUE PRETENDAN MODIFICAR ESTOS TÉRMINOS DE GARANTÍA TENDRÁN EFECTO LEGAL, A MENOS QUE QUE SEAN HECHOS POR ESCRITO Y REDACTADOS POR UN EJECUTIVO DE RLWS Y EL COMPRADOR.**

© Rice Lake Weighing Systems, Inc. Rice Lake, WI USA. All Rights Reserved.

RICE LAKE WEIGHING SYSTEMS • 230 WEST COLEMAN STREET • RICE LAKE, WISCONSIN 54868 • USA

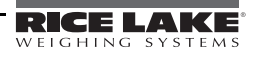

NOTA: La fuente original de este contenido fue escrita en inglés. Cualquier traducción a otro idioma no se considera como la versión oficial. En caso de producirse una interpretación contradictoria entre la versión en inglés y cualquier traducción, se asumirá que la versión en inglés es la correcta.

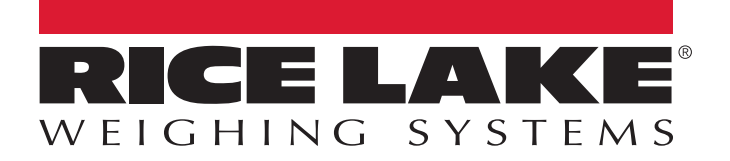

Rice Lake Weighing Systems es una compañía registro ISO 9001. © Rice Lake Weighing Systems Especificanciones sujetas a cambio sin previo aviso.

230 W. Coleman St. • Rice Lake, WI 54868 • USA U.S. 800-472-6703 • Canada/Mexico 800-321-6703 • International 715-234-9171 • Europe +31 (0)26 472 1319